## **Testausdokumentti**

Ohjelmistotuotantoprojektin tietojärjestelmä - Otie2

Helsinki 9.12.2004 Ohjelmistotuotantoprojekti HELSINGIN YLIOPISTO Tietojenkäsittelytieteen laitos

## **Kurssi**

581260 Ohjelmistotuotantoprojekti (6 ov)

## **Projektiryhmä**

Jani Hanhisalo Matias Käkelä Virpi Peuralinna Niklas Rosenberg Petteri Salonvaara Teemu Vilén

#### **Asiakas**

Turjo Tuohiniemi

## **Johtoryhmä**

Juha Taina

#### **Kotisivu**

http://www.cs.helsinki.fi/group/otie2

## **Versiohistoria**

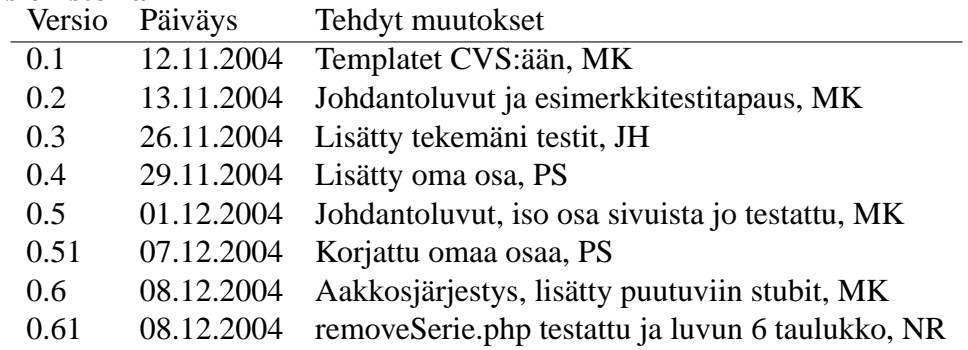

# **Sisältö**

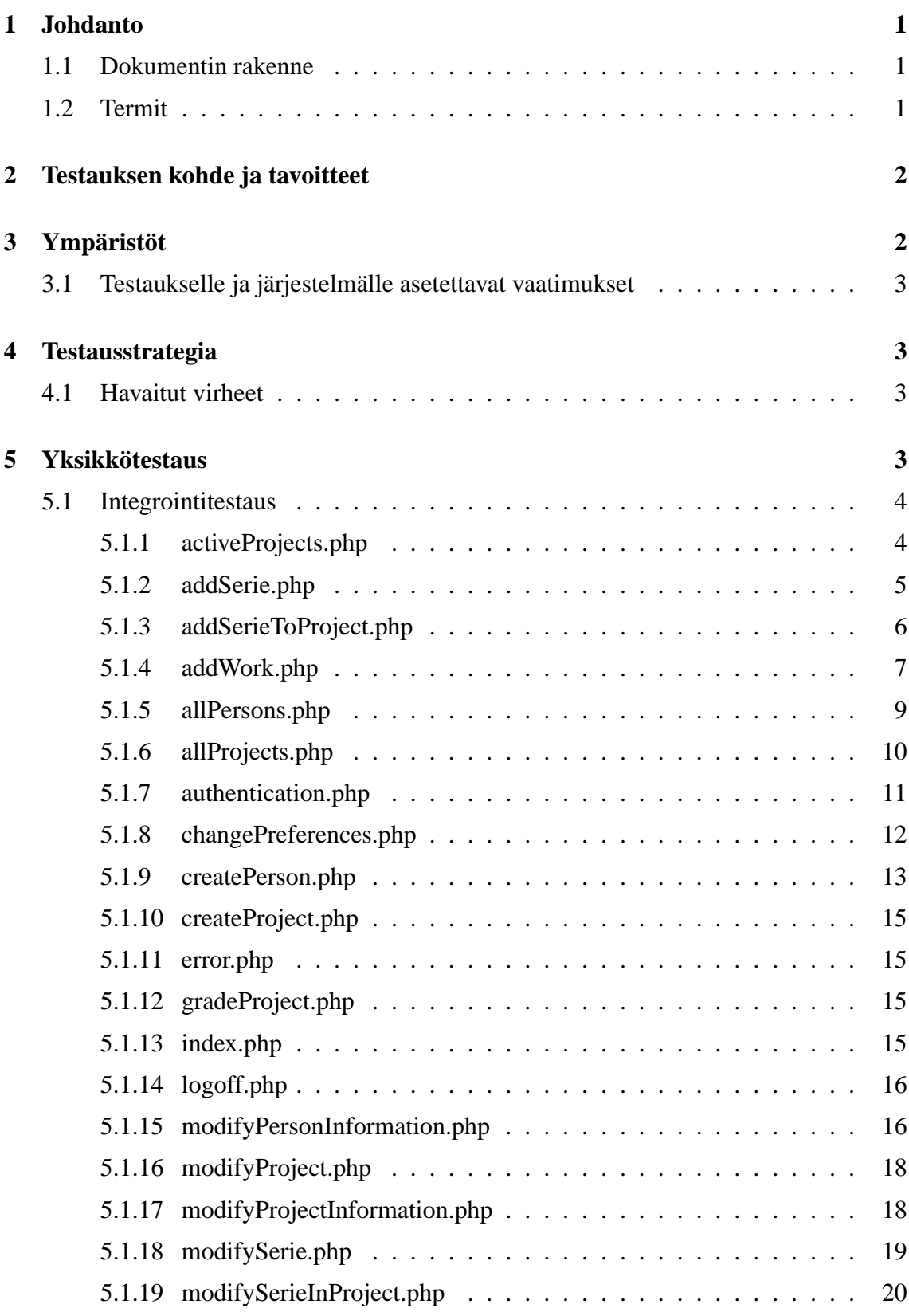

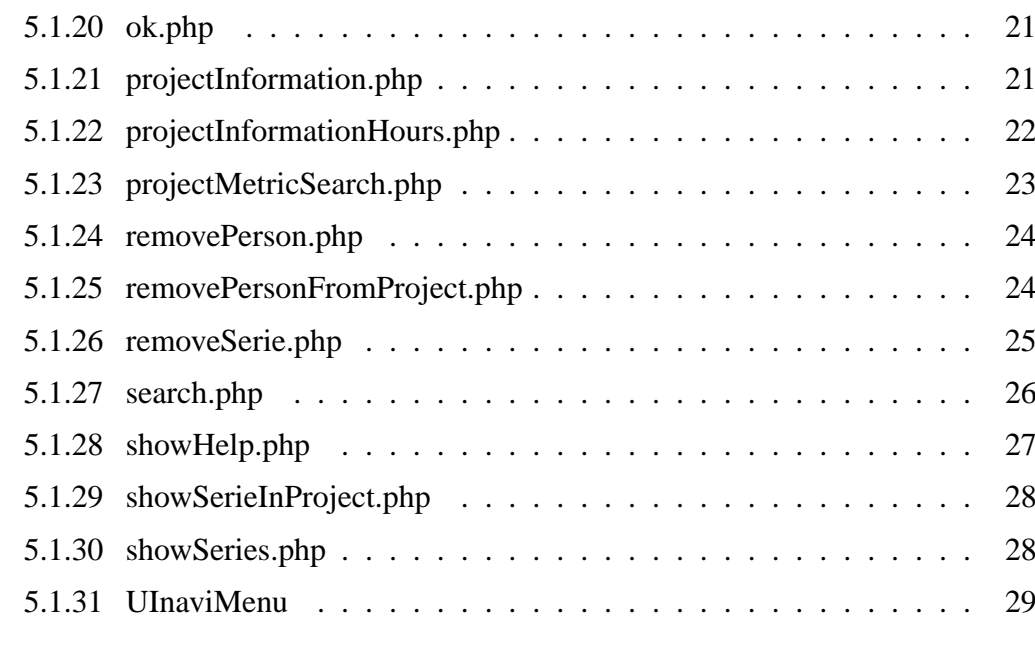

## **6 Järjestelmätestaus 30**

ii

## **1 Johdanto**

Dokumentti esittele periaatteet ja käytännöt, joilla Otie2-projektin testaus suoritetaan. Se käsittelee niiltä osin sekä yksikkötestauksen, integraatiotestauksen että validontitestauksen. Dokumentti sisältää suoritettavat testit testitapauksineen. Testitapauksiin sisältyy testin kohde, suoritettava testi ja järjestelmän oletettu toiminta. Mikäli testitapauksissa havaitaan virheitä, ne kirjataan sekä korjataan. Testit hyväksytään vasta, kun kaikki testivaiheessa löydetyt virheet ovat korjattu.

Testaus on yksi tärkeimmistä osa-alueista ohjelmistotuotantoprojektissa ja siihen tulisi kiinnittää erityistä huomiota koko tuotantoprosessin ajan. Kurssin aikataulu ei kuitenkaan salli testauksenkaan osalta täysin kattavaa testausta. Tämän vuoksi testaus pyritään tekemään siten, että se kattaa mahdollisimman suuren osan ohjelmakoodista, vaikkei täydelliseen testaukseen päästäisikään. Järjestelmä testataan lähtökohtaisesti toiminnallisten yksikköjen perusteella. Pääsääntöisesti testaamme siis valmiita php-sivuja, ja niiden käyttäytymistä erilaisissa tilanteissa. Testimateriaalin valikoinnissa kiinnitetään myös erityishuomiota kriittisiin seikkoihin, kuten autentikaatioon sekä korkean prioriteetin toimintoihin.

## **1.1 Dokumentin rakenne**

Toisessa luvussa kuvataan yleisellä tasolla testien suorittamista. Kolmas luku sisältää järjestelmän ajo- ja testausympäristön vaatimukset, neljännessä luvussa kerrotaan miten testejä käytännössä suoritetaan. Viides ja kuudes luku sisältää varsinaisen testauksen: viidennessä luvussa kerrotaan yksikkötesteistä ja kuudennessa järjestelmätesteistä.

## **1.2 Termit**

- **Metriikka:** Mitattava tieto. Metriikalla on nimi, kuvaus ja tyyppi (metriikkamalli). Kuvaus on samalla ohje käyttäjälle. Esimerkiksi valmiista koodista laskettu koodirivien lukumäärä on metriikka.
- **Metriikkamalli:** Metriikan tyyppi, joka määrittää miten metriikka tulostetaan ja tallennetaan. Metriikkamalleja ovat totuusarvo, numeerinen arvo, taulukkonumeerinen arvo, valintalista, päivämäärä ja vapaa tekstisyöte.
- **Metriikkasarja:** Kokoelma yhteenliittyviä metriikoita. Esimerkkeinä toteutusvaiheessa kerättävät tiedot (ts. metriikat) tai testausvaiheesta kerättävät tiedot.
- **PHP:** Hypertext PreProcessor, aiempi merkitys Personal Home Page tools. Yleiskäyttöinen skriptikieli, joka soveltuu erityisesti web-sovellusten toteuttamiseen.
- **Projekti:** Helsingin yliopiston tietojenkäsittelytieteen laitoksen kurssin Ohjelmistotuotantoprojekti puitteissa toteutettava projektimuotoinen ryhmätyö, jonka tavoitteena on ohjelmistosovelluksen toteuttaminen.

**TKTL:** Helsingin yliopiston tietojenkäsittelytieteen laitos.

## **2 Testauksen kohde ja tavoitteet**

Testauksen kohteena on Otie2-järjestelmä, jonka avulla mitataan ohjelmistotuotantoprojektiin liittyviä atribuutteja. Ohjelmisto jakautuu neljään eri osaan: varsinaiseen sovelluslogiikkaan, käyttöliittymäosaan, tietokantaosaan sekä kirjasto-osaan.

Järjestelmän testaus jakautuu kolmeen tasoon. Ensimmäisellä tasolla, integraatiotestauksessa, ohjelman komponentit yhdistetään ja testataan niiden yhteistoimintaa. Toisena tasona on järjestelmätestaus, jossa ohjelmisto testataan vaatimusdokumentissa lueteltujen käyttötapausten mukaan. Järjestelmätestaus on suoriettu hyväksytysti, mikäli kukin käyttötapaus täyttää sille asetetut vaatimukset. Validointitestauksessa testataan ohjelman toiminta käyttäjän näkökulmasta, tällöin ohjelma on periaattessa jo lopullisessa muodossaan. Tässä dokumentissa on kuvattu kaksi ensimmäistä tasoa, validointitestaus ei siten sisälly siihen.

Rajoitteita ja haasteita testaukselle tuottaa ohjelmiston tekemiseen käytetty ohjelmointikieli. PHP:lle ei ole olemassa yhtä laadukkaita testauvälineistöjä kuten esimerkiksi Javalle. Tämän vuoksi PHP:n testaus suoritetaan ryhmän itse määrittelemällä testausvälineistöllä.

Varsinaisen ohjelmakooditestauksen lisäksi testatessa kiinnitetään huomiota, myös ohjelman käytettävyyteen, vakauteen sekä järkevään toimintaan virhetilanteissa. Virhetilanteet tulee hoitaa siten, että käyttäjälle niistä aiheutuu mahdollisimman vähän ongelmia, ja niistä ilmoitetaan riittävällä selkeydellä.

Testauksen lopullinen tavoite luonnollisesti on ohjelmiston mahdollisimman vakaa ja yhdenmukainen toiminta. Ohjelmisto tulee saattaa siihen tilaan, että virhetilanteista voidaan toipua helposti, ja ohjelmiston virheellisten osien korjaus olisi mahdollisimman helppoa. Tähän pyritään mm. kertomalla virhetilanteista riittävällä tarkkuudella ja tekemällä kriittiset tietokantaoperaatiot siten, etteivät ne riko tietokantarakennetta.

## **3 Ympäristöt**

Testausympäristönä käytetään samoja ympäristöjä, kuin kehitysvaiheessakin. Pääasialliset ympäristöt ovat Tietojenkäsittelytieteen laitoksen alkokrunni-tietokantapalvelin sekä kunkin projektijäsenen kotikoneella olevat Apache, PHP sekä MySQL-palvelimet. Kehitysvaiheessa ongelmia tuotti Oracle-tietokanta, joka oli vaatimus lopulliseen tuotantoversioon. Oracle ja PHP eivät toimineet keskenään odotetulla tavalla, joten pääasiallisena kehitysvaiheen tietokantana käytimme MySQL:ää.

## **3.1 Testaukselle ja järjestelmälle asetettavat vaatimukset**

Järjestelmä testataan toimivaksi TKTL-alkokrunni-palvelimella (db.cs.helsinki.fi). Alkokrunnin käyttöjärjestelmä on Linux, ja palvelimelle on asennettuna PHP:n versio 4.3.8 sekä Oracle 10g. Nämä ovat ne puitteet, joille testaus sekä järjestelmän luotettava toiminta perustuvat. Oraclen sekä PHP:n käyttöön liittyy omia vaatimuksia, jotta ne toimisivat oikein ja tietoturvallisesti järjestelmän kanssa. Oraclelle on asetettava oikeat kieliasetukset, jotta ääkköset toimisivat (NLS\_LANG=FINNISH\_FINLAND.WE8ISO8859P1). PHP:n oikeat asetukset ovat tietoturvan kannalta ensisijaisen tärkeitä: PHP-tulkin asetuksissa magic\_quotes\_gpc-määreen on oltava ehdottomasti päällä, tai muutoin tekstikenttien avulla voi olla mahdollista tehdä SQL-injection-hyökkäyksiä. Hyökkäyksen ehkäisemiseksi ohjelmisto käsittelee kyselyt aina ennen niiden suorittamista. Kyselyistä pitää poistaa tai muuttaa toiseen muotoon puolipisteet, heitto- ja lainausmerkit sekä kaksi peräkkäistä väliviivaa.

## **4 Testausstrategia**

Jokainen projektin jäsen osallistuu testaukseen. Testitapaukset jaetaan jäsenille etukäteen, ja jokainen suorittaa jaetut testit. Kriittisiin toimintoihin voidaan osoittaa useampiakin testaajia. Testit jaetaan siten, että testaaja on aina eri henkilö kuin ohjelmakomponentin alkuperäinen ohjelmoija.

Koska kukin ohjelmoija tuntee parhaiten itse tekemänsä ohjelmakoodin, ohjelmoijan on luonnollisinta aloittaa testitapausten suunnittelu. Myöhemmin testitapaukset koordinoidaan yhtenäisiksi ja ne kirjataan tähän dokumenttin.

## **4.1 Havaitut virheet**

Virhelliseksi toiminnaksi luokitellaan kaikki sellaiset tapaukset, joissa ohjelmisto ei odotetun lopputuloksen mukaan. Kun virhe havaitaan, siitä raportoidaan ja se korjataan sekä testataan uudelleen. Korjaus voidaan suorittaa sekä testaajan että alkuperäisen ohjelmoijan toimesta, kuitenkin siten, että kummatkin ovat tietoisia ohjelmakoodiin tulevista muutoksista. Testi hyväksytään vasta, kun testattava yksikkö läpäisee testin jokaisella testitapauksella.

## **5 Yksikkötestaus**

Yksikkötestaus suoritetaan järjestelmän ohjelmointivaiheessa siten, että kukin ohjelmoijan vastuulla on testata ja todeta tekemiensä kirjasto-, tietokanta- sekä käyttöliittymäfunktioiden oikea toiminta. Dokumentissa ei tulla erikseen kertomaan yksikkötestauksen tuloksista. Dokumentoitu testaus tapahtuu integrointitestauksen ja validointitestauksen yhtedessä.

## **5.1 Integrointitestaus**

Integrointitestauksessa testataan kaikkia järjestelmän komponentteja, ts. php-sivuja. Integrointitestauksessa kiinnitetään huomiota järjestelmän yksittäisten komponenttien oikeaan yhteistoimintaan tietokanta-, käyttöliittymä kuin kirjastofunktioidensa kanssa. Integraatiotestauksessa testataan myös järjestelmän eri komponenttien keskinäiseen yhteistoimintaan.

Kustakin php-sivusta on laadittu useita testitapauksia. Kukin tapaus sisältää testin selityksen, oletetun lopputuloksen sekä varsinaisen lopputuloksen. Oletetun ja varsinaisen lopputuloksen pitää täsmätä, jotta testi hyväksytään.

#### **5.1.1 activeProjects.php**

**Kuvaus:** activeProjcets.php hakee tietokannasta kaikki tällä hetkellä aktiivisina olevien projektien työtuntikirjanpidon, ja esittää sen UIfunctions.php-tiedoston avulla. Sivu esittää työtuntikirjanpidon ryhmittäin. Tunnit voidaanjaotella, joko projektivaiheen tai työviikon mukaan.

- 1. **Testi:**ilman oikeutta 30= saa nähdä aktiivisten projektien tiedot tai 1=superhessu oikeuksia ei näe sivua **Oletus:** Tulee virheilmoitus **Tulos:** Virheilmoitus: Sinulla ei ole oikeuksia käyttää valittua toimintoa
- 2. **Testi:**Oikeudella saa nähädä aktiivisten projektien tiedot(30) yritetään sivulle **Oletus:** Sivu tulee näkyviin **Tulos:** Sivu tulee näkyviin
- 3. **Testi:** Oikeudella superhessu(1) yritetään sivulle **Oletus:** Sivu tulee näkyviin **Tulos:** Sivu tulee näkyviin
- 4. **Testi:** Suoraan urlin kirjoittamalla ei pääse sivulle. **Oletus:** tulee virheilmoitus **Tulos:** tulee virheilmoitus
- 5. **Testi:** Kannassa ei ole yhtään aktiivista projektia **Oletus:** Tulee tyhjä taulukko **Tulos:** Tulee virheilmoitus
- 6. **Testi:** Kannassa ei ole yhtään projektia **Oletus:** Tulee tyhjä taulukko **Tulos:** Tulee virheilmoitus
- 7. **Testi:** Kanta ei ole toiminnassa **Oletus:** Tulee virheilmoitus **Tulos:** Virheilmoitus: Tietokantaan ei saada yhteyttä
- 8. **Testi:** Täsmäävätkö projektin tunnit kannassa oleviin **Oletus:** Täsmäävät **Tulos:** Täsmäävät
- 9. **Testi:** Työtunnit yhteenlaskettuna täsmäävät yhteensä sarakkeeseen **Oletus:** Täsmäävät **Tulos:** Täsmäävät
- 10. **Testi:** Projektiin ei ole syötetty yhtään työtuntia **Oletus:** Tulee taulukko jossa on vain projektien nimet **Tulos:** Taulukko jossa on vain projektin nimet ja yheensä sarake jossa lukee 0
- 11. **Testi:** Järjestä viikottain jos joltain viikolta ei ole yhtään tuntia **Oletus:** Kyseisen viikon kohta näkyy tyhjänä **Tulos:** Taulukossa näkyy vain viikot jotka on jossakin projektissa täytettynä.
- 12. **Testi:** Projektin nimistä johtavat linkit johtavat oikeaan paikkaan eli projektin tietoihin **Oletus:** Johtavat nimenä olevan projektin henkilökohtaisiin työtunteihin **Tulos:** Johtavat oikealle sivulle

#### **5.1.2 addSerie.php**

**Kuvaus:** addSerie.php listaa linkkeinä kaikki metriikkasarjat, jotka on tietokannassa määritelty näkyviksi. Linkkiä klikkaamalla pääsee lisäämään kyseisen metriikkasarjan projektiin.

1. **Testi:** Mennään sivulle uusi mittaussarja -linkkiä klikkaamalla aktiivisen projektin jäsenen oikeuksilla. **Oletus:** Listassa näkyvät kannassa olevat näkyviksi merkityt metriikkasarajat. **Tulos:** Toimii

- 2. **Testi:** Mennään sivulle uusi mittaussarja -linkkiä klikkaamalla aktiivisen projektin jäsenen oikeuksilla, kun kannassa ei ole yhtään näkyvää mittaussarjaa. **Oletus:** Lista on tyhjä. **Tulos:** VIRHE:Warning: Invalid argument supplied for foreach()
- 3. **Testi:** Mennään sivulle uusi mittaussarja -linkkiä klikkaamalla superoikeuksilla. **Oletus:** Listassa näkyvät kannassa olevat näkyviksi merkityt metriikkasarajat. **Tulos:** Toimii
- 4. **Testi:** Mennään sivulle superoikeuksilla kirjoittamalla ulr-kenttään sivun osoite ja annetaan parametrina olematon projekti. **Oletus:** Virheestä ilmoitetaan käyttäjälle. **Tulos:** VIRHE:Metriikkasarjat listataan näkyville.
- 5. **Testi:** Mennään sivulle aktiivisen projektin jäsenen oikeuksilla kirjoittamalla ulrkenttään sivun osoite ja annetaan parametrina olemattoman projektin nimi. **Oletus:** Virheestä ilmoitetaan käyttäjälle. **Tulos:** Toimii.
- 6. **Testi:** Laitetaan selaimen url kenttään sivun osoite ja P\_name parametriksi aktiivinen projekti, eikä kirjauduta järjestelmään. **Oletus:** Virheilmoitus puuttuvista oikeuksista. **Tulos:** Toimii

## **5.1.3 addSerieToProject.php**

#### **addSerieToProject.php**

**Kuvaus:** Sivu tulostaa näkyville lomakkeen, johon käyttäjä kirjaa mittaustiedot. Kun tallenna painiketta painetaan, tarkistetaan syötetyt tiedot ja liitetään mittaussarja projektiin. Sivulle päästään projektien haku-linkistä. Sivu listaa päättyneet ja käynnissä olevat projektit, jos käyttäjällä on oikeus nähdä myös käynnissä olevat projektit. Muuten listataan vain päättyneet projektit.

1. **Testi:** Sivulle mennään linkistä klikkaamalla, projektin jäsenenä lisäämään toiset suunnitteluvaiheen tiedot. Täytetään tiedot oikein. **Oletus:** ilmoittaa oikeasta liittämisestä ja liittää lisätyn mittaussarjan listaukseen. **Tulos:** Virhe: Näyttää <meta http-equiv='refresh' content='0;url=ok.php'>. **Tulos:** Mittaussarja on listauksessa **Tulos:** Virhe: Muutettu päivämäärä näkyy väärin.

- 2. **Testi:** Sivulle mennään linkistä klikkaamalla, projektin jäsenenä, muuttamaan toisen suunnitteluvaiheen tiedot. Täytetään tiedot oikein. **Oletus:** ilmoittaa onnistuneesta muutoksesta ja tiedot ovat muuttuneet. **Tulos:** ilmoittaa onnistuneesta muutoksesta ja tiedot ovat muuttuneet.
- 3. **Testi:** Sivulle mennään linkistä klikkaamalla, projektin jäsenenä lisäämään toiset vaatimusmäärittelyn tiedot. Täytetään tiedot oikein. **Oletus:** ilmoittaa oikeasta liittämisestä ja liittää lisätyn mittaussarjan listaukseen. **Tulos:** Virhe: Näyttää <meta http-equiv='refresh' content='0;url=ok.php'>. **Tulos:** Mittaussarja on listauksessa **Tulos:** Virhe: Muutettu päivämäärä näkyy väärin.

#### **5.1.4 addWork.php**

**Kuvaus:** Sivun avulla riittävillä oikeuksilla varustettu käyttäjä, voi lisätä henkilökohtaisen työtuntkikirjanpitonsa järjestelmään. Käyttäjän pitää olla myös jonkin projektin jäsen. Työtunnit lisätään lähettämällä sovellukselle määrämuotoisessa formaatissa oleva tekstitiedosto. Tiedosto lähetetään kirjoittamalla sivun tekstikenttään lähetettävän tiedoston hakemisto, ja tämän jälkeen painamalla lähetysnäppäintä. Toimenpide siirtää tiedoston palvelimelle. Käyttäjälle aiemmin syötetyt työtunnit korvataan uusilla merkinnöillä.

- 1. **Testi:** Syöttötiedosto on oikeellinen. **Oletus:** Tiedoston sisältämät tiedot lisätään tietokantaan. **Tulos:** Toimii
- 2. **Testi:** Lähetettävää tiedostoa ei ole olemassa **Oletus:** Käyttäjälle ilmoitetaan virheestä, tiedot eivät muutu **Tulos:** Toimii
- 3. **Testi:** Tiedosto sisältää kokonaisuudessaan virheellistä dataa **Oletus:** Käyttäjälle ilmoitetaan virheestä, tiedot eivät muutu **Tulos:** Toimii
- 4. **Testi:** Lähetettävä tiedosto sisältää väärän päivämäärän **Oletus:** Käyttäjälle ilmoitetaan virheestä, tiedot eivät muutu **Tulos:** Toimii
- 5. **Testi:** Lähetettävä tiedosto sisältää yli tai alle kaksi merkkiä pitkän luokka-tunnuksen **Oletus:** Käyttäjälle ilmoitetaan virheestä, tiedot eivät muutu

#### **Tulos:** Toimii

- 6. **Testi:** Lähetettävä tiedosto sisältää negatiivisia työtuntimääriä **Oletus:** Käyttäjälle ilmoitetaan virheestä, tiedot eivät muutu **Tulos:** Toimii
- 7. **Testi:** Lähetettävä tiedosto sisältää epäkelpoja positiivisia työtuntimääriä. Esim. 2.78 tai 2h **Oletus:** Käyttäjälle ilmoitetaan virheestä, tiedot eivät muutu **Tulos:** Toimii
- 8. **Testi:** Lähetettävä tiedosto ei sisällä vaadittuja otsikkorivejä **Oletus:** Käyttäjälle ilmoitetaan virheestä, tiedot eivät muutu **Tulos:** Toimii periaatteessa, ei tosin ilmoita, jos otsikkorivit ovat epäkelpoja.
- 9. **Testi:** Työtuntitiedot yritetään syöttää ryhmään, johon käyttäjä ei kuulu kirjoittamalla URL-parametriin ryhmän nimi **Oletus:** Käyttäjälle ilmoitetaan virheestä, tiedot eivät muutu. Käyttäjä ohjataan virhesivulle. **Tulos:** Toimii
- 10. **Testi:** Luokka-tunnus sisältää merkkejä, jotka eivät ole sallittu. Esim. ' tai ; **Oletus:** Käyttäjälle ilmoitetaan virheestä, tiedot eivät muutu **Tulos:** VIRHE: Oci-parse error vilahtaa sivulla, ennen ok-sivulle siirtymistä.
- 11. **Testi:** Tehtävä-sarake työtuntitiedostossa on tyhjä tai sisältää merkkejä, jotka eivät ole sallittu. **Oletus:** Asiaa ei huomioida **Tulos:** Toimii
- 12. **Testi:** Työtuntitiedoston käsittelyyn tarvittava tilapäishakemisto puuttuu (/workhours)

**Oletus:** Käyttäjälle ilmoitetaan virheestä työtuntien syötön yhteydessä **Tulos:** VIRHE: php-tulee virheilmoitus

13. **Testi:** Syötettävä tiedosto on erittäin suurikokoinen (> 200 kt) **Oletus:** Tiedostoa ei hyväksytä, käyttäjälle ilmoitetaan virheestä, tietoja ei tallenneta **Tulos:** VIRHE: hyväksyy kaikenkokoiset tiedostot

- 14. **Testi:** Käyttäjällä ei ole oikeuksia syöttää työtuntikirjanpitoa järjestelmään **Oletus:** Käyttäjälle ilmoitetaan virheestä, tietoja ei lisätä järjestelmään. Käyttäjä ohjataan virhesivulle. **Tulos:** Toimii
- 15. **Testi:** Käyttäjää, joka yrittää syöttää järjestelmään tietoja, ei ole kirjautunut **Oletus:** Käyttäjälle ilmoitetaan virheestä, tietoja ei tallenneta **Tulos:** Toimii
- 16. **Testi:** Käyttäjä, jolla on oikeudet syöttää tietoja järjestelmään, mutta hän ei kuulu mihinkään projektiin, yrittää syöttää tietoja järjestelmään **Oletus:** Käyttäjälle ilmoitetaan virheestä, tietoja ei tallenneta **Tulos:** Toimii
- 17. **Testi:** Käyttäjä, joka syöttää työtunteja, kuuluu useampaan projektiin samanaikaisesti **Oletus:** Tiedot menevät oikean ryhmän työtuntikirjanpitoon. **Tulos:** Toimii
- 18. **Testi:** Ohjaajan roolilla varustettu käyttäjä yrittää syöttää työtuntikirjanpidon järjestelmään **Oletus:** Käyttäjälle esitetään virheilmoitus, tietoja ei tallenneta **Tulos:** VIRHE: myös ohjaajantyötunnit menevät järjestelmään

## **5.1.5 allPersons.php**

**Kuvaus:** allPersons.php hakee tietokannasta listan käyttäjistä ja tekee näistä modifyPersonInformation.php-sivulle linkit.

- 1. **Testi:** Sivu ladataan normaalisti riittävin käyttöoikeuksin. **Oletus:** Sivulle tulostetaan lista käyttäjistä. **Tulos:** Tulee lista käyttäjistä.
- 2. **Testi:** Sivu ladataan riittämättömin käyttäjäoikeuksin **Oletus:** Käyttäjä ohjataan virhesivulle, jossa esitetään virheilmoitus. **Tulos:** Tulee virheilmoitus, kun yrittää käyttää anonyyminä tai tavallisena käyttäjänä.
- 3. **Testi:** Muuta-painikkeella halutaan päästä käyttäjän tietojen muokkaus -sivulle riittävillä oikeuksilla. **Oletus:** Käyttäjän tiedot tulevat esiin modifyPersonInformation.php-sivulle **Tulos:** Tulee oikean käyttäjän tiedot.
- 4. **Testi:** Muuta-painikkeella halutaan päästä käyttäjän tietojen muokkaus -sivulle riittämättömillä oikeuksilla. **Oletus:** Käyttäjä ohjataan virhesivulle, jossa esitetään virheilmoitus. **Tulos:** Tulee virheilmoitus.

#### **5.1.6 allProjects.php**

**Kuvaus:** Sivulle listataan kaikki päättyneet projektit taulukkona aakkosjöärjestykseen. Projektien tiedoista nimi, aloituspäivä, lopetuspäivä, prosessimalli ja projektintyyppi ovat taulukon sarakkeet. Projektin nimestä johtaa linkki projektin tarkempiin tietoihin. sivulle pääse kaikki käyttäjät.

- 1. **Testi:** Ylimääräiset parametrin eivät sekoita taulukkoa **Oletus:** Eivät vaikuta sivun ulkonäköön **Tulos:** Eivät vaikuta
- 2. **Testi:** Taulukkoon tulostuu vain vanhat projektit **Oletus:** Aktiiviset projektit eivät tulostu **Tulos:** Vain vanhat tulostuu
- 3. **Testi:** Taulukkoon tulostuu oikeat tiedot ja oikean projektin tiedot **Oletus:** Tulostuu oikein **Tulos:** Tulostuu oikein
- 4. **Testi:** päivämäärät tulostuu oikean näköisinä **Oletus:** Tulostuu pp.kk.vvvv **Tulos:** Tulostuu oikein
- 5. **Testi:** Taulukon linkit johtavat oikealle sivulle **Oletus:** Johtavat linkissä olevan projektin tietoihin **Tulos:** Johtavat oikeaan paikkaan
- 6. **Testi:** vaihtamalla linkissä olevan projekti nimen toiseksi ei pääse aktiivisiin projekteihin käsiksi **Oletus:** Virheilmoitus: Käyttöoikeudet eivät riitä projektin tietojen näyttämiseen **Tulos:** Virheilmoitus: Käyttöoikeudet eivät riitä projektin tietojen näyttämiseen
- 7. **Testi:** parametrin Pname kokonaan syöttämättä **Oletus:** Virheilmoitus: Virhe sivulle annetuissa tiedoissa. **Tulos:** Virheilmoitus: Virhe sivulle annetuissa tiedoissa.
- 8. **Testi:** parametrin Pname tilalle sellainen nimi jota ei ole olemassa **Oletus:** tulee virheilmoitus: projektia ei olemassa/sinulla ei oikeuksia **Tulos:** VIRHE:(2.12.2004)(23.11.2004)Tulee Notice: Undefined index: kaikista tiedoista sama homma

#### **5.1.7 authentication.php**

**Kuvaus:** Authentication.php on sivu, jolla suoritetaan käyttäjän kirjautuminen järjestelmään. Käyttäjä syöttää käyttäjätunnuksensa ja salasanansa navigaatiovalikon lomakkeeseen, joka POST:lla antaa kyseiset parametrit tälle sivulle. Jos kirjautuminen onnistuu, käyttäjätunnus asetetaan sessiomuuttujaan \$\_SESSION['account'] ja käyttäjä ohjataan sivulle index.php. Jos kirjautuminen epäonnistuu, käyttäjä ohjataan sivulle error.php.

- 1. **Testi:**Kirjoitetaan oikea käyttäjätunnus ja väärä salasana **Oletus:** Virheilmoitus **Tulos:** Virheilmoitus: virheellinen käyttäjätunnus tai salasana
- 2. **Testi:**Kirjoitetaan oikea käyttäjätunnus ja tyhjä salasana **Oletus:** Virheilmoitus **Tulos:** Virheilmoitus: virheellinen käyttäjätunnus tai salasana
- 3. **Testi:** Ei kirjoiteta mitään **Oletus:** Virheimoitus **Tulos:** Virheilmoitus: virheellinen käyttäjätunnus tai salasana
- 4. **Testi:** Kirjoitetaan väärä käyttäjätunnus ja tyhjä salasana **Oletus:** Virheimoitus **Tulos:** Virheilmoitus: virheellinen käyttäjätunnus tai salasana
- 5. **Testi:** Kirjoitetaan väärä käyttäjätunnus ja oikea salasana **Oletus:** Virheílmoitus **Tulos:** Virheilmoitus: virheellinen käyttäjätunnus tai salasana
- 6. **Testi:** Kirjoitetaan oikea käyttäjätunnus ja oikea salasana **Oletus:** ohjelma siirtyy sivulle index.php ja valikkoon tulee lisää kohtia mikäli oikeuksia tehdä jotain **Tulos:** siirtyy index.php sivulle ja päävalikko laajenee oikeuksien mukaan
- 7. **Testi:** kun kanta ei ole saatavilla, ja käyttäjätunnus ja salasana oikein **Oletus:** Virheimoitus **Tulos:** Virheilmoitus: Tietokantaan ei saada yhteyttä

#### **5.1.8 changePreferences.php**

**Kuvaus:** Sivun avulla käyttäjä voi muuttaa ja tarkastella tietojaan. Sivulle tulostetaan käyttäjän tiedot ja kaksi tekstikenttää, joihin voi syöttää salasanan ja sen vahvistuksen.

- 1. **Testi:** Sivu ladataan normaalisti riittävin käyttöoikeuksin. **Oletus:** Henkilötiedot esitetään, sivulle tulostetaan salasanan muokkauskentä **Tulos:** Toimii
- 2. **Testi:** Sivu ladataan riittämättömin käyttäjäoikeuksin **Oletus:** Käyttäjä ohjataan virhesivulle, jossa esitetään virheilmoitus **Tulos:** Toimii
- 3. **Testi:** Syötettävä salasana ei ole riittävän pitkä. Min 8 merkkiä. **Oletus:** Näytetään virheilmoitus, tietoja ei päivitetä **Tulos:** Toimii
- 4. **Testi:** Syötettävä salasana on liian pitkä. Max. 16 merkkiä. **Oletus:** Näytetään virheilmoitus, tietoja ei päivitetä. **Tulos:** Toimii
- 5. **Testi:** Syötettävä salasana kuuluu kiellettyjen listalle. **Oletus:** Näytetään virheilmoitus, tietoja ei päivitetä. **Tulos:** Toimii
- 6. **Testi:** Tiedot yritetään tallentaa riittämättömin käyttäjäoikeuksin. **Oletus:** Näytetään virheilmoitus, tietoja ei tallenneta **Tulos:** Toimii
- 7. **Testi:** Tiedot tallennetaan riittävin käyttöoikeuksin. Salasanat täsmäävät. **Oletus:** Tiedot tallennetaan, käyttäjä ohjataan ok.php-sivulle, jossa tallennuksen onnistumisesta ilmoitetaan **Tulos:** Toimii
- 8. **Testi:** Syötetyt salasanat eivät täsmää **Oletus:** Näytetään virheilmoitus, tietoja ei tallenneta **Tulos:** Toimii
- 9. **Testi:** Salasanakentät ovat tyhjät tallennettaessa. **Oletus:** Näytetään virheilmoitus, tietoja ei tallenneta **Tulos:** Toimii

#### **5.1.9 createPerson.php**

**Kuvaus:** Luo näkyville lomakkeen, jolla pystyy luomaan uuden käyttäjän järjestelmään. Tallentaa ja tarkistaa annetut tiedot.

- 1. **Testi:** Tullaan sivulle superoikeuksin. **Oletus:** Lomake tulostuu ja kaikki käyttöoikeudet on haettu oikein kannasta. **Tulos:** Toimii
- 2. **Testi:** Yritetään päästä sivulle ilman oikeuksia. **Oletus:** Puuttuvista oikeuksista annetaan virheilmoitus. **Tulos:** Toimii
- 3. **Testi:** Mennään sivulle kun käyttäjällä on henkilönlisäys oikeus. **Oletus:** Lomake tulostuu ja kaikki käyttöoikeudet on haettu oikein kannasta. **Tulos:** Toimii
- 4. **Testi:** Yritetään tallentaa tyhjä lomake. **Oletus:** Puuttuvista tiedoista ilmoitetaan. **Tulos:** Toimii
- 5. **Testi:** Tallennetaan lomake ilman käyttöoikeuksia ja projektin nimeä muut tiedot täytettyinä. **Oletus:** Käyttäjä tallentuu. **Tulos:** Toimii
- 6. **Testi:** Tallennetaan lomake ilman käyttöoikeuksia ja projektin nimeä muut tiedot täytettyinä. **Oletus:** Käyttäjä tallentuu. **Tulos:** Toimii
- 7. **Testi:** Tallennetaan lomake ilman käyttöoikeuksia ja projektin nimeä muut tiedot täytettyinä, mutta käyttäjätunnus on jo kannassa olemassa. **Oletus:** Käyttäjätunnuksen olemassa olosta ilmoitetaan. **Tulos:** Toimii
- 8. **Testi:** Tallennetaan lomake ilman käyttöoikeuksia ja projektin nimeä muut tiedot täytettyinä, mutta saman niminen henkilö on jo olemassa kannassa eri käyttäjätunnuksella. **Oletus:** Tiedot tallentuvat. **Tulos:** Toimii
- 9. **Testi:** Tallennetaan lomake ilman käyttöoikeuksia muut tiedot täytettyinä, projektin nimeksi annetaan olematon projekti. **Oletus:** Virheestä ilmoitetaan käyttäjälle. **Tulos:** Toimii
- 10. **Testi:** Täytetään kaikki tiedot paitsi projektin nimi kenttä ja tallennetaan tiedot. **Oletus:** Tiedot tallentuvat. **Tulos:** Toimii
- 11. **Testi:** Täytetään kaikki tiedot paitsi projektin nimi kenttä, laitetaan käyttäjätunnukseksi numero ja tallennetaan tiedot. **Oletus:** Tiedot tallentuvat. **Tulos:** Toimii
- 12. **Testi:** Täytetään kaikki tiedot, laitetaan ohjaajaksi olemattomaan projektiin. **Oletus:** Virheestä ilmoitetaan. **Tulos:** Toimii

**Kuvaus:** PUUTTUU

1. **Testi: Oletus: Tulos:**

#### **5.1.11 error.php**

**Kuvaus:** error.php on yleinen sivu virheilmoitusten tulostamista varten. Virheen sattuessa sessiomuuttujaan asetetaan virheilmoitus, jonka jälkeen käyttäjä ohjataan tälle sivulle.

- 1. **Testi:** Sivulle päästään virheilmoituksen kera. **Oletus:** Sivulle päästään virheilmoituksen kera. **Tulos:** Sivulle päästään virheilmoituksen kera.
- 2. **Testi:** Sivulle tullaan ilman istunnon virheilmoitusta. **Oletus:** Annetaan virheilmoitus puuttuvasta virheilmoituksesta. **Tulos:** OK, ilmoittaa: "Tapahtui virhe! Virheilmoitus: virheilmoitusta ei määritelty ".

#### **5.1.12 gradeProject.php**

**Kuvaus:** PUUTTUU

1. **Testi: Oletus: Tulos:**

#### **5.1.13 index.php**

**Kuvaus:** index.php on sivu joka näkyy heti kun sivustolle tullaan. Sivulla on yleinen esittely ohjelmistosta.

- 1. **Testi:** Sivulle tullaan kirjoittamalla url osoite niin että näkyy index.php sivun nimi **Oletus:** Index sivu aukeaa ja teksti näkyy **Tulos:** toimii oikein
- 2. **Testi:** Sivulle tullaan kirjoittamalla url osoitteeksi vain hakemiston nimi **Oletus:** Index sivu aukeaa ja teksti näkyy **Tulos:** VIRHE:ilmoittaa ettei ole oikeuksia katsella sivustoa
- 3. **Testi:** Sivulle tullaan kirjoittamalla url osoite menu parametrilla **Oletus:** Index sivu aukeaa ja teksti näkyy, parametrista ei välitetä **Tulos:** VIRHE:tekstiä ei enää näy

## **5.1.14 logoff.php**

**Kuvaus:** Käyttäjä kirjautuu ulos järjestelmästä ja ohjelma palaa aloitussivulle

1. **Testi:** Back-napilla ei pääse enää järjestelmään **Oletus:** virheilmoitus **Tulos:** Virheilmoitus: Käyttöoikeudet eivät riitä projektin tietojen näyttämiseen.

## **5.1.15 modifyPersonInformation.php**

**Kuvaus:** modifyPersonInformation.php hakee tietokannasta parametrina saadun käyttäjän tiedot ja luo ja esitäyttää tiedoilla lomakkeen, jolla käyttäjän tietoja voi muuttaa. Lomake lähettää tiedot samalle sivulle, jolloin tiedot tarkistetaan, ja jos pakolliset kentät on täytetty oikein, tiedot päivitetään tietokantaan.

- 1. **Testi:** Halutaan päästä modifyPersonInformation.php-sivulle riittävillä oikeuksilla. **Oletus:** Käyttäjän tiedot tulevat esiin modifyPersonInformation.php-sivulle **Tulos:** Tulee oikean käyttäjän tiedot.
- 2. **Testi:** Halutaan päästä käyttäjän tietojen muokkaus -sivulle riittämättömillä oikeuksilla.

**Oletus:** Käyttäjä ohjataan virhesivulle, jossa esitetään virheilmoitus. **Tulos:** Tulee virheilmoitus.

3. **Testi:** Käyttäjän etunimen muokkaus riittävillä oikeuksilla. **Oletus:** Tulee ilmoitus onnistuneesta tallennuksesta ja käyttäjän tiedot tallentuvat kantaan. **Tulos:** Tulee ilmoitus ja tiedot tallentuvat.

- 4. **Testi:** Käyttäjän etunimen muokkaus riittämättömillä oikeuksilla. **Oletus:** Käyttäjä ohjataan virhesivulle, jossa esitetään virheilmoitus. **Tulos:** Tulee virheilmoitus.
- 5. **Testi:** Etunimeen yritetään tallentaa erikoismerkkejä ja numeroita. **Oletus:** Käyttäjä ohjataan virhesivulle, jossa esitetään virheilmoitus. **Tulos:** Antaa tallentaa numeroita. Alkuperäisen suunnitelman mukaan Virheellinen toiminta, mutta päädyttiin hyväksyvään lopputulokseen. Tarkoituksena kun on voida syöttää käyttäjiksi esim. henkilö1, henkilö2 ja niin edelleen.
- 6. **Testi:** Yritetään tallentaa liian pitkä etunimi (yli 30 merkkiä). **Oletus:** Käyttäjä ohjataan virhesivulle, jossa esitetään virheilmoitus. **Tulos:** Tulee virheilmoitus: "Etunimi puuttuu tai syötetty väärin".
- 7. **Testi:** Käyttäjän sukunimen muokkaus riittävillä oikeuksilla. **Oletus:** Tulee ilmoitus onnistuneesta tallennuksesta ja käyttäjän tiedot tallentuvat kantaan. **Tulos:** Tulee ilmoitus ja tiedot tallentuvat.
- 8. **Testi:** Käyttäjän sukunimen muokkaus riittämättömillä oikeuksilla. **Oletus:** Käyttäjä ohjataan virhesivulle, jossa esitetään virheilmoitus. **Tulos:** Tulee virheilmoitus.
- 9. **Testi:** Käyttäjän salasanan muokkaus riittävillä oikeuksilla. **Oletus:** Tulee ilmoitus onnistuneesta tallennuksesta ja käyttäjän tiedot tallentuvat kantaan. Uusi salasana toimii autentikoinnissa. **Tulos:** Tulee ilmoitus ja tiedot tallentuvat. Uusi salasana toimii.
- 10. **Testi:** Käyttäjän salasanan muokkaus riittämättömillä oikeuksilla. **Oletus:** Käyttäjä ohjataan virhesivulle, jossa esitetään virheilmoitus. **Tulos:** Tulee virheilmoitus.
- 11. **Testi:** Muuttamattoman lomakkeen tietojen tallennus. **Oletus:** Käyttäjä ohjataan virhesivulle, jossa ilmoitetaan, ettei ole mitään muutoksia tallennettavaksi.

**Tulos:** Ilmoittaa, että on tallennettu. Projektiryhmä päätti kuitenkin, että tämä toiminta on riittävä, siis ei ohjata virhesivulle.

- 12. **Testi:** Käyttäjän oikeuksien muuttaminen riittävillä oikeuksilla. **Oletus:** Tulee ilmoitus onnistuneesta tallennuksesta ja käyttäjän tiedot tallentuvat kantaan. **Tulos:** Tulee ilmoitus ja tiedot tallentuvat.
- 13. **Testi:** Käyttäjän oikeuksien muuttaminen riittämättömillä oikeuksilla. **Oletus:** Käyttäjä ohjataan virhesivulle, jossa esitetään virheilmoitus. **Tulos:** Tulee virheilmoitus.
- 14. **Testi:** Käyttäjän liittäminen uuteen projektiryhmään riittävillä oikeuksilla. **Oletus:** Tulee ilmoitus onnistuneesta tallennuksesta ja käyttäjän tiedot tallentuvat kantaan. **Tulos:** Tulee ilmoitus ja tiedot tallentuvat.
- 15. **Testi:** Käyttäjän liittäminen uuteen projektiryhmään riittämättömillä oikeuksilla. **Oletus:** Käyttäjä ohjataan virhesivulle, jossa esitetään virheilmoitus. **Tulos:** Tulee virheilmoitus.
- 16. **Testi:** Käyttäjän liittämien projektiryhmään, jossa hän on jo jäsenenä. **Oletus:** Käyttäjä ohjataan virhesivulle, jossa esitetään virheilmoitus. **Tulos:** Tulee virheilmoitus: "Liitetty jo projektiin xx.".

## **5.1.16 modifyProject.php**

**Kuvaus:** PUUTTUU

1. **Testi: Oletus: Tulos:**

## **5.1.17 modifyProjectInformation.php**

**Kuvaus:** PUUTTUU

1. **Testi: Oletus: Tulos:**

#### **5.1.18 modifySerie.php**

**Kuvaus:**Sivulla on listattu kaikki projektiin liittyvät mittaussarjat ja lisäksi sivun lopussa on linkki josta siirrytään uuden mittaussarjan täyttöön.

1. **Testi:** mittaussarjojen nimistä johtavat linkit menevät oikealle sivulle

**Oletus:** Johtavat linkissä olevan projektin liitettyyn metriikkasarjaan **Tulos:** Johtavat linkissä olevan projektin liitettyyn metriikkasarjaan

2. **Testi:** urlissa kulkeeva projektin nimeä muuttamalla ei päästä muihin projekteihin käsiksi.

**Oletus:** ruudulle tulee virheilmoitus **Tulos:** ruudulle tulee virheilmoitus

3. **Testi:** Sivulle pääsee vain jos on liitettynä projektiin ja on oikeus täyttää metriikkasarjoja.

**Oletus:** Väärillä oikeuksilla virheilmoitus **Tulos:** Virheilmoitus: sinulla ei ole oikeuksia käyttää valittua toimintoa

4. **Testi:** Uusi mittaussarja linkki johtaa oikealle sivulle

**Oletus:** addSerie.php **Tulos:** addSerie.php

5. **Testi:** Muokattu päivä näkyy oikeassa muodossa

**Oletus:** pp.kk.vvvv klo tt.mm **Tulos:** näkyy oikeassa muodossa

#### **5.1.19 modifySerieInProject.php**

**Kuvaus:** Sivun avulla käyttäjä näkee ja voi muuttaa projekteihin liitettyjen metrikkasarjojen sisältämiä tietoja. Projektin tiedot haetaan tietokannasta sivulle annettujen parametrien perusteella. Kaikki täytettävät kentät eivät välttämättä ole pakollisia. Muutoksen jälkeen metriikkasarjan muutosaika päivittyy.

- 1. **Testi:** Sivu ladataan oikeellisilla parametreilla **Oletus:** Projektin ko. metriikkasarjan tiedot ladataan, ja niitä voi muokata **Tulos:** Toimii
- 2. **Testi:** Muutetut tiedot tallennetaan painamalla tallenna-näppäintä **Oletus:** Muutetut tiedot tallennetaan, muutosajankohta päivitetään, käyttäjä ohjataan onnistuneesta tallennuksesta kertovalle sivulle. **Tulos:** Toimii
- 3. **Testi:** Muutettava metriikkasarja on merkitty passiiviseksi ja muutetut tiedot tallennetaan **Oletus:** Metriikkasarjan tallennus onnistuu **Tulos:** Toimii
- 4. **Testi:** Metriikkasarja sisältää kaikkia erilaisia syötekenttätyyppejä, niiden sisältö esitetään ja yritetään tallentaa. (Tekstikentät, taulukot) **Oletus:** Sisällöt esitetään ja muuttuneet tiedot tallennetaan **Tulos:** Toimii
- 5. **Testi:** Syöte on väärää tietotyyppiä (Vaadittu: kokonaisluku, merkkijono, desimaali, päivämäärä) **Oletus:** Tietoja ei tallenneta, palataan samalle sivulle ilmoittaen virheellisestä kentästä. Täytettyjen kenttien sisältö ei katoa. **Tulos:** VIRHE: ei ilmoiteta virheestä, jos virhe tapahtuu taulukkodatassa
- 6. **Testi:** Pakollisen kentän sisätö puuttuu **Oletus:** Tietoja ei tallenneta, palataan samalle sivulle ilmoittaen virheellisestä kentästä. Täytettyjen kenttien sisältö ei katoa. **Tulos:** Toimii
- 7. **Testi:** Kentän sisältö puuttuu, kentän sisältöä ei ole merkitty pakolliseksi. **Oletus:** Tiedot tallennetaan, käyttäjä ohjataan onnistumissivulle **Tulos:** Toimii
- 8. **Testi:** Sivua yritetään ladata tai tallentaa riittämättömin oikeuksin **Oletus:** Käyttäjä ohjataan vihesivulle, ja hänelle esitetään virheilmoitus riittämättömistä oikeuksista **Tulos:** Toimii
- 9. **Testi:** Sivua yritetään ladata tai tallentaa olemattomalle projektiryhmälle **Oletus:** Käyttäjä ohjataan vihesivulle, ja hänelle esitetään virheilmoitus **Tulos:** Toimii
- 10. **Testi:** Parametrina annettu serie on virheellinen **Oletus:** Käyttäjä ohjataan vihesivulle, ja hänelle esitetään virheilmoitus **Tulos:** Toimii
- 11. **Testi:** Parametrina annettu serie\_in\_proj on virheellinen **Oletus:** Käyttäjä ohjataan vihesivulle, ja hänelle esitetään virheilmoitus **Tulos:** Toimii

#### **5.1.20 ok.php**

**Kuvaus:** ok.php on yleinen sivu onnistuneen operaation ilmoitusta varten. Jos esim. jotkut tiedot on tallennettu onnistuneesti tietokantaan, sessiomuuttujaan asetetaan onnistumisilmoitus, jonka jälkeen käyttäjä ohjataan tälle sivulle.

1. **Testi:** Sivulle päästään ilmoituksen kera. **Oletus:** Sivulle päästään ilmoituksen kera. **Tulos:** Sivulle päästään ilmoituksen kera.

#### **5.1.21 projectInformation.php**

**Kuvaus:** PHP-sivulle välitetään projektin nimi linkin kautta. Tämän nimen mukaan se hakee tietokannasta projektin perustiedot. Sivulle päästään search.php-sivun tai allProjects.phpsivun kautta.

1. **Testi:** Sivulle mennään linkistä klikkaamalla, kirjautumattomana käyttäjänä, allProjects.phpsivun ja search.php-sivun kautta. **Oletus:** Näyttää projektin tiedot. **Tulos:** Näyttää projektin tiedot.

- 2. **Testi:** Sivulle mennään aktiivisen projektin jäsenen oikeuksilla, linkistä klikkaamalla allProjects.php-sivun ja search.php-sivun kautta. **Oletus:** Näyttää projektin tiedot. **Tulos:** Näyttää projektin tiedot.
- 3. **Testi:** Sivulle mennään superhessu-oikeuksilla, linkistä klikkaamalla allProjects.phpsivun kautta. **Oletus:** Näyttää projektin tiedot. **Tulos:** Näyttää projektin tiedot.
- 4. **Testi:** Sivulle mennään superhessu-oikeuksilla, linkistä klikkaamalla search.phpsivun kautta, aktiivisen projektin tietoihin. **Oletus:** Näyttää projektin tiedot. **Tulos:** Virhe: näyttää sessiossa olevan arvon ja vasta sitten projektin tiedot.
- 5. **Testi:** Sivulle mennään kirjautumattomana käyttäjänä, kirjoittamalla url:kenttään sivun osoite ja parametrinä aktiivisen projektin nimi. **Oletus:** Antaa virheilmoituksen. **Tulos:** Antaa virheilmoituksen.
- 6. **Testi:** Sivulle mennään aktiivisen projektin jäsenen oikeuksilla, kirjoittamalla url:kenttään sivun osoite ja parametrinä jonkin toisen aktiivisen projektin nimi. **Oletus:** Antaa virheilmoituksen. **Tulos:** Antaa virheilmoituksen.
- 7. **Testi:** Sivulle mennään superhessu-oikeuksilla, kirjoittamalla url:kenttään sivun osoite ja parametrinä jonkin aktiivisen projektin nimi. **Oletus:** Näyttää projektin tiedot. **Tulos:** Näyttää projektin tiedot.

item **Testi:** parametrin Pname tilalle sellainen nimi jota ei ole olemassa **Oletus:** tulee virheilmoitus: projektia ei olemassa/sinulla ei oikeuksia **Tulos:** VIRHE: sivun tekstikentät jäävät tyhjiksi, ei virheilmoitusta

#### **5.1.22 projectInformationHours.php**

**Kuvaus:** PUUTTUU

1. **Testi: Oletus: Tulos:**

#### **5.1.23 projectMetricSearch.php**

**Kuvaus:**projectMetricSearch.php on sivu, jolla etsitään projektien täyttämiä metriikkatietoja. Metriikoiden tiedot näytetään projektikohtaisesti. Parametreina saadaan vain sovelluksen standardit istuntotiedot.

- 1. **Testi:** Turhat parametrit eivät sotke sivua **Oletus:** Ei sotke **Tulos:** Ei sotke
- 2. **Testi:** Aktiivisia projekteja ei näy ilman riittäviä oikeuksia **Oletus:** Valinta nappi ei näy **Tulos:** Valinta napit eivät näy
- 3. **Testi:** Riittävillä oikeuksilla valinta napit näkyvät **Oletus:** Valinta napit näkyvät **Tulos:** Valinta napit näkyvät
- 4. **Testi:** Rastitus systeemi toimii oikein **Oletus:** Oikeat tiedot näkyvät **Tulos:** Oikeat tiedot tulivat näkyviin
- 5. **Testi:** Metriikkasarjan rastitus hakee kaikki siihen liittyvät metriikat **Oletus:** Kuuluvat metriikat tulee näkyviin **Tulos:** Kuuluvat metriikat näkyvät
- 6. **Testi:** Taulukko data näkyy oikein **Oletus:** Näkyy oikein **Tulos:** Näkyy oikein
- 7. **Testi:** Kun projektissa ei ole yhtään metriikkasarjaa liitettynä **Oletus:** Projektia ei tulosteta **Tulos:** Projekti ei tulostu
- 8. **Testi:** Kun projektissa ei ole yhtään hakutulosta vastaavaa metriikka mutta on kuitenki metriikkasarjoja kannassa **Oletus:** Projektia ei tulosteta **Tulos:** Huomio: Projektin nimi tulostuu ei muuta.
- 9. **Testi:** Kun haetaan monesta metriikkasarjasta vaikka projektilla ei ole kaikkia täytettynä niin tulostuu oikeat tiedot **Oletus:** Tulostuu oikein **Tulos:** Tulostuu oikein
- 10. **Testi:** Jos kannassa ei ole yhtään projektia **Oletus:** Tulostuu tieto että haku ei tuottanut tulosta **Tulos:** Huomio: tulostaa tyhjän sivun
- 11. **Testi:** Haun tulos on tyhjä **Oletus:** Tulostuu tieto että haku ei tuottanut yhtään tulosta **Tulos:** Huomio: tulostaa tyhjän sivun

#### **5.1.24 removePerson.php**

**Kuvaus:** PUUTTUU

1. **Testi: Oletus: Tulos:**

## **5.1.25 removePersonFromProject.php**

**Kuvaus:** Sivun avulla voidaan valita henkilö, joka poistetaan projektista. Sivulle tulostetaan kaikki aktiiviset projektit ja niihin liitetyt henkilöt mukaanlukien ohjaajat. Jokaisen henkilön kohdalla on linkki, josta hänet voi poistaa järjestelmästä. Valitun henkilön tunniste lähetetään eteenpäin removePerson-sivulle, joka hoitaa varsinaisen poistamisen. Sivua saa käyttää vain riittävillä oikeuksilla varustettu henkilö.

1. **Testi:** Sivu ladataan normaalisti, riittävin käyttöoikeuksin. **Oletus:** Sivu näyttää aktiiviset projektit ja niiden jäsenet poistolinkkeineen. Linkki osoittaa oikeaan henkilöön ja projektiin. **Tulos:** Toimii

- 2. **Testi:** Sivu ladataan normaalisti. Johonkin projekteista ei ole liitetty yhtään jäsentä. **Oletus:** Jäsenetöntä projektia ei näytetä, muut aktiiviset projektit näytetään normaalisti. **Tulos:** Toimii
- 3. **Testi:** Sivu yritetään ladata riittämättömillä käyttöoikeuksilla. **Oletus:** Käyttäjä ohjataan virhesivulle, jossa ilmoitetaan riittämättömistä käyttöoikeuksista. **Tulos:** Toimii
- 4. **Testi:** Käyttäjä poistetaan. Parametrina annettu projektin nimi on väärä, henkilön nimi on oikea. **Oletus:** Virheilmoitus, kantaan ei muutoksia **Tulos:** VIRHE: ketään ei poisteta, mutta ilmoitetaan henkilön poistosta
- 5. **Testi:** Käyttäjä poistetaan, parametrin käyttäjätunnusta ei ole **Oletus:** Ketään ei poistea, näytetään virheilmoitus **Tulos:** VIRHE: ketään ei poisteta, mutta ilmoitetaan että parametrina annettu henkilö on poistettu
- 6. **Testi:** Käyttäjä poistetaan normaalisti. **Oletus:** Käyttäjä poistuu tietokannasta, käyttäjälle tulee ilmoitus poistosta **Tulos:** VIRHE: sivulla tulee tietokantakysely esiin. Muuten toimii oikein

## **5.1.26 removeSerie.php**

**Kuvaus:** removeSerie.php on sivu, joka poistaa valitun mittaussarjan tietystä projektista. Sivulle päästään sivulta modifySerie.php, jolla sopivilla oikeuksilla näkyy nappi "poista mittaussarja".

- 1. **Testi:** Sivulle modifySerie.php mennään ilman oikeuksia 1 ja 22 **Oletus:** Nappi "poista mittaussarja"ei ole näkyvissä **Tulos:** Toimii
- 2. **Testi:** Sivulle modifySerie.php mennään oikeudella 1 ja/tai 22 **Oletus:** Nappi "poista mittaussarja"on näkyvissä **Tulos:** Toimii
- 3. **Testi:** Sivulla modifySerie.php painetaan nappia "poista mittaussarja"ilman että varmistusruksi on ruksattu **Oletus:** Virheilmoitus **Tulos:** Toimii. Ilmoitus: poistaaksesi mittaussarjan projektista, laita varmistusruksi ruutuun 'Poista mittausarja'-painikkeen vieressä.
- 4. **Testi:** Kirjoitetaan suoraan urliin removeSerie.php **Oletus:** Virheilmoitus **Tulos:** Toimii
- 5. **Testi:** Kirjoitetaan suoraan urliin removeSerie.php?p\_name=foo&sid=bar&mpid=foo **Oletus:** Virheilmoitus **Tulos:** Toimii
- 6. **Testi:** Kirjoitetaan suoraan urliin toimiva URL tyyliin removeSerie.php?p\_name- =xxx&sid=yyy&mpid=zzz, mutta ilman oikeuksia 1 ja/tai 22 **Oletus:** Virheilmoitus **Tulos:** Toimii. Ilmoitus: sinulla ei ole oikeuksia käyttää valittua toimintoa
- 7. **Testi:** Yritetään poistaa sarja oikeuksilla 1 ja/tai 22 **Oletus:** Sarja poistetaan **Tulos:** Toimii

#### **5.1.27 search.php**

#### **search.php**

**Kuvaus:** Sivu tulostaa näkyville lomakkeen, johon käyttäjä voi laittaa hakuehtoja. Kun hae painiketta painetaan, haetaan näkyville listaus kaikista ehdot täyttävistä projekteista. Sivulle päästään projektien haku-linkistä. Sivu listaa päättyneet ja käynnissä olevat projektit, jos käyttäjällä on oikeus nähdä myös käynnissä olevat projektit. Muuten listataan vain päättyneet projektit.

1. **Testi:** Sivulle mennään linkistä klikkaamalla, kirjautumattomana käyttäjänä. Hakuehdoksi annetaan päättyneen projektin nimi. Valittuna ovat kaikki prosessimallit ja projektityypit.

**Oletus:** Näyttää projektin listauksessa. **Tulos:** Näyttää projektin listauksessa.

- 2. **Testi:** Sivulle mennään linkistä klikkaamalla, kirjautumattomana käyttäjänä. Hakuehdoksi annetaan käynnissä olevan projektin nimi. Valittuna ovat kaikki prosessimallit ja projektityypit. **Oletus:** Ilmoittaa ettei hakuehdoilla ole projekteja. **Tulos:** Ilmoittaa ettei hakuehdoilla ole projekteja.
- 3. **Testi:** Sivulle mennään linkistä klikkaamalla, kirjautumattomana käyttäjänä. Hakuehdoksi annetaan jokin virheellinen päivämäärä. Valittuna ovat kaikki prosessimallit ja projektityypit. **Oletus:** Ilmoittaa virheestä hakuehdossa. **Tulos:** Ilmoittaa virheestä hakuehdossa.
- 4. **Testi:** Sivulle mennään linkistä klikkaamalla, kirjautumattomana käyttäjänä. Hakuehdoksi annetaan ' ja jokin SQL-lause projektin nimi-kenttään. Valittuna ovat kaikki prosessimallit ja projektityypit. **Oletus:** Ilmoittaa virheestä hakuehdossa. **Tulos:** Virhe: Sivulle tulee OCI-virheilmoituksia.
- 5. **Testi:** Sivulle mennään linkistä klikkaamalla, super käyttäjänä. Valittuna ovat kaikki prosessimallit ja projektityypit. **Oletus:** Listaa päättyneet ja käynnissä olevat projektit. **Tulos:** Listaa päättyneet ja käynnissäolevat projektit.

#### **5.1.28 showHelp.php**

**Kuvaus:** Sivun esittää järjestelmän käyttöohjeen. Sivu avautuu eri ohjetekstissä eri kohtiin riippuen siitä, millä sivulla ohje-linkkiä on painettu.

- 1. **Testi:** Painetaan Navi-menussa olevaa suoraohje-linkkiä **Oletus:** Sivu avautuu kullakin sivulla oikeasta kohdasta **Tulos:** Toimii
- 2. **Testi:** Painetaan Navi-menussa olevaa suoraohje-linkkiä, selaimessa ei JavaScripttukea

**Oletus:** Sivu avautuu oikeasta kohdasta uuteen ikkunaan **Tulos:** VIRHE: ikkuna ei avaudu

#### **5.1.29 showSerieInProject.php**

**Kuvaus:**Sivulla on valitun metriikkasarjan tiedot tekstimuodossa. Käyttäjä ei voi muokata niitä. ainoastaan katselua varten

1. **Testi:** ääkköset näkyvät oikein

**Oletus:** äöå **Tulos:** näkyvät oikein

2. **Testi:** hakee oikean projektin tiedot

**Oletus:** Pname=projektin nimi eli parametrissa oleva projekti **Tulos:** hakee oikeat tiedot

3. **Testi:** Vaihtamalla projektin nimen aktiiviseksi projektiksi urliin(kirjautumaton käyttäjä)

**Oletus:** virheilmoitus. Bugaa tällä hetkellä **Tulos:** VIRHE: ei ole estetty

4. **Testi:** Vaihtamalla projektin nimen aktiiviseksi projektiksi urliin(riittävät oikeudet, oikeus nähdä aktiivisia projekteja)

**Oletus:** näkee aktiivisen projektin mittaustiedot **Tulos:** tiedot tulevat näkyviin

#### **5.1.30 showSeries.php**

**Kuvaus:** Sivu näyttää käyttäjälle kaikki tiettyyn projektiin liitetyt metriikkasarjat perustietoineen.

- 1. **Testi:** Haetaan päättyneen projektiin kiinnitetyt metriikkasarjat **Oletus:** Metriikkasarjat näytetään oheistietoineen **Tulos:** Toimii
- 2. **Testi:** Haetaan aktiiviseen projektiin kiinnitetyt metriikkasarjat riittävillä oikeuksilla

**Oletus:** Metrikkasarjat näytetään oheistietoineen **Tulos:** Toimii

- 3. **Testi:** Haetaan aktiiviseen projektiin kiinnitetyt metriikkasarjat riittämättömillä oikeuksilla **Oletus:** Metrikkasarjojen tietoja ei näytetä, käyttäjä ohjataan virheilmoitussivulle, jossa kerrotaan riittämättömistä oikeuksista **Tulos:** Toimii
- 4. **Testi:** Syötetään projektiryhmän nimi-parametriin projekti, jota ei ole olemassa **Oletus:** Käyttäjä ohjataan virheilmoitussivulle, jossa kerrotaan tapahtuneesta virheestä **Tulos:** Toimii, tosin virheilmoitus virheellinen
- 5. **Testi:** Metriikkasarja(t) ovat muutettu passiivisiksi **Oletus:** Metriikkasarjojen tietojen tulee näkyä **Tulos:** Toimii
- 6. **Testi:** Poisto-painikkeen painaminen vie metriikkasarjan poistamissivulle **Oletus:** Käyttäjä ohjataan uudelle sivulle **Tulos:** Toimii

## **5.1.31 UInaviMenu**

**Kuvaus:** PUUTTUU

1. **Testi: Oletus: Tulos:**

# **6 Järjestelmätestaus**

Tässä luvussa vertaillaan määrittelyvaiheessa dokumentoituja käyttötapauksia itse toteutukseen. Tarkoituksena on varmistua siiitä, että kaikki määritelty 1-prioriteetin toiminnallisuus on itse asiassa myös toteutettu.

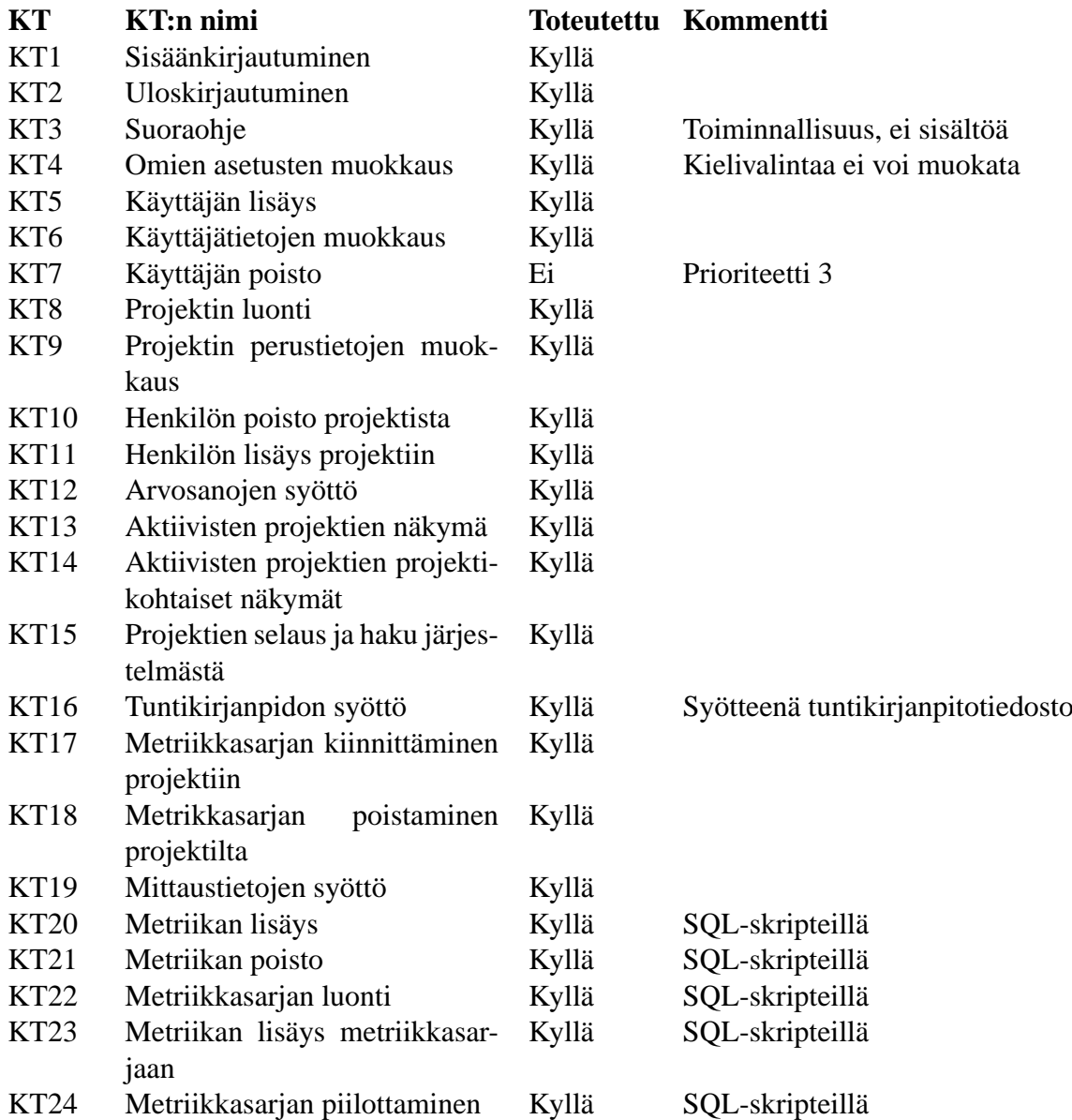